#### 校园网络使用说明

学校的校园有线网网络覆盖了学校所有办公区域、教学区域以及图书馆和公 共区域。学校无线网络覆盖了学校部分办公区域、教学区域以及图书馆和公共区 域。校内师生在以上区域可选择有线、无线方式接入校园网,有线用户免认证, 无线用户在无线网络覆盖区域选择"MZXX"开头的 SSID(如 MZXX\_teacher、 MZXX\_student、MZXX\_public)通过 WEB 认证方式上网。一个无线账号同时可使 用 3 台终端上网。

有线网络用户参考以下设置,将电脑设置成自动获取 IP 地址,即可上网。

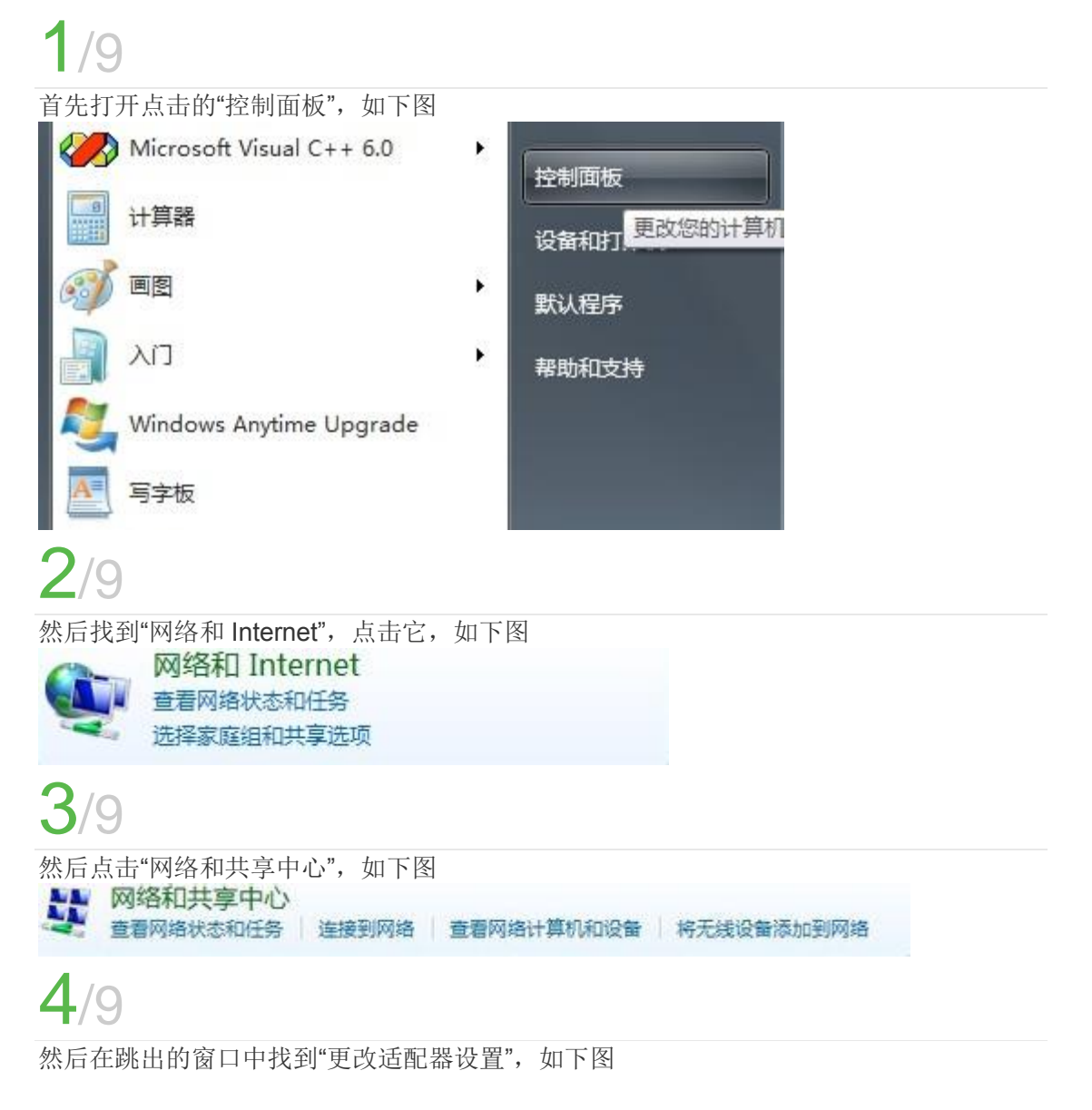

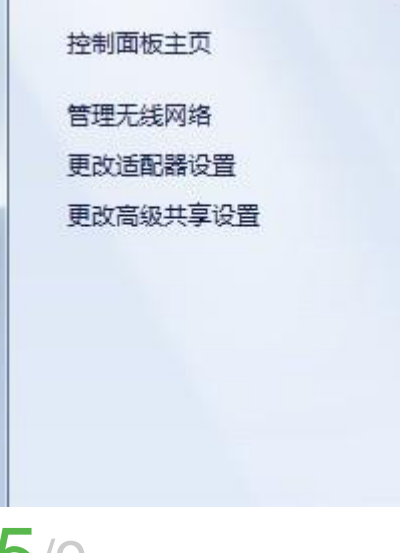

# 5/9

然后在跳出的窗口中找到"无线网络连接",右击它,点击"属性",如下图

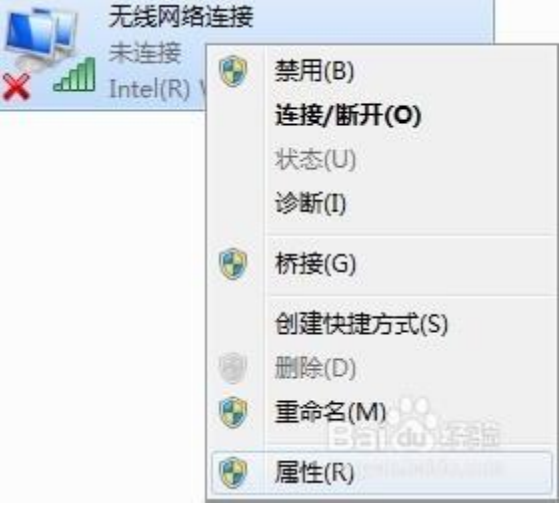

## 6/9

然后在跳出的窗口中找到"Internet 协议版本 4",选中它,如下图

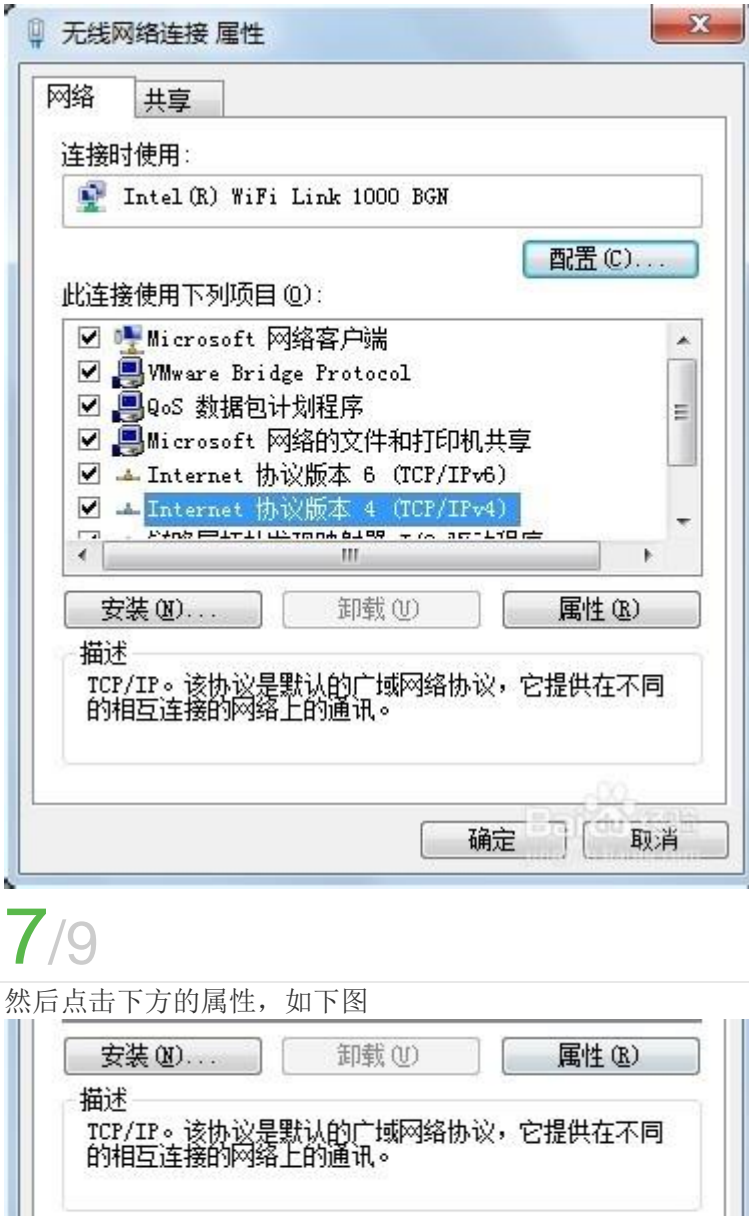

确定

取消

## 8/9

然后按照下图进行配置,如下图

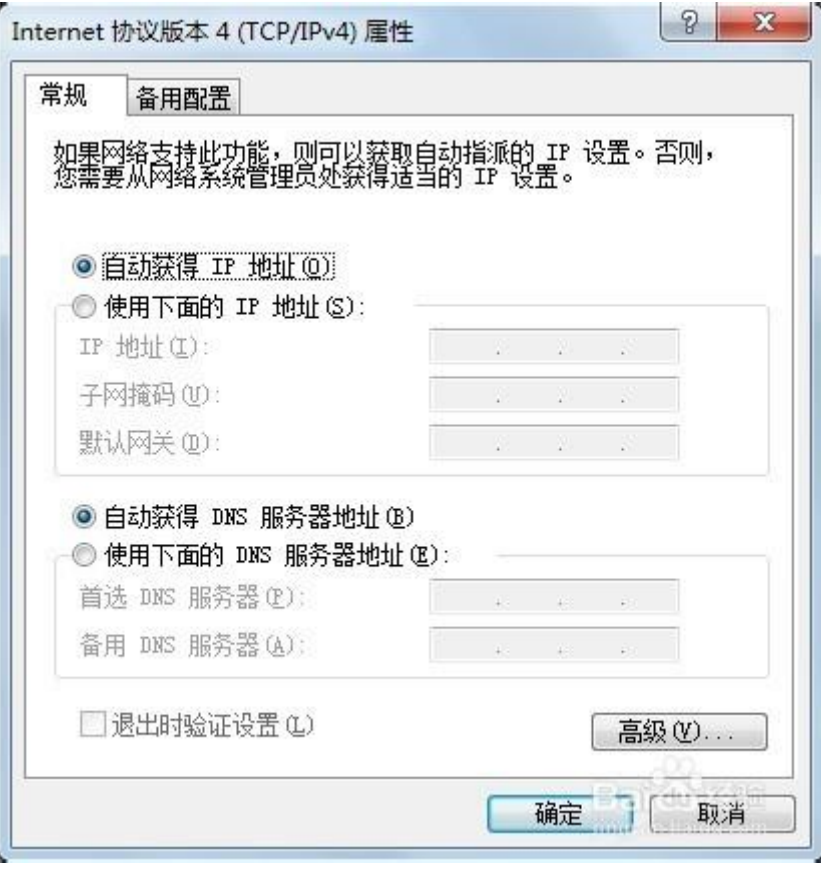

### $^{\prime}$ O

然后点击确定,便可通过自动获取 IP 地址实现上网!

#### 无线网络使用须知

1、当您打开笔记本或手机搜索无线信号时,可能检测到不止一个无线信号,请在无线 网络覆盖区域选择"MZXX"开头的 SSID(如 MZXX\_teacher、MZXX\_student、MZXX\_public) 通过 WEB 认证方式上网。一个无线账号同时可使用 3 台终端上网。

2、目前我校无线网采用深澜计费认证系统进行身份认证,办公区域、教学区域暂时 只对教职工提供账号密码,图书馆、公共区域学生可免认证上网。

3、无线网带宽资源有限,为了满足大多数人的正常使用,严禁通过无线网 P2P 下载、 流媒体视频点播等,一经发现,图书信息中心有关闭其无线上网的权利。

4、无线网有一定的开放性,所以请做好计算机安全防护,打好 windows 补丁和防病 毒软件,防止认证用户名和密码等个人信息的泄露。

5、坚决禁止在校园无线网络上以任何形式使用或传播涉密信息。